### ACTIVER UN COMPTE NICKEL LORSQUE LE CLIENT S'EST DÉJÀ PRÉ-INSCRIT EN LIGNE

#### AU CLIENT

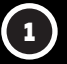

Le client s'est inscrit en ligne et a reçu un code d'activation à 5 chiffres par SMS.

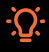

Attention que nous connaissons des difficultés d'émission de SMS chez les clients Lyca Mobile.

### À VOUS

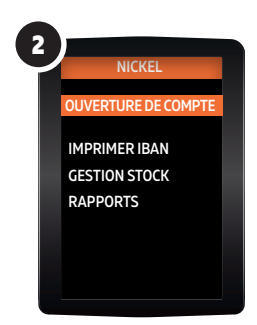

Dans le menu votre terminal Nickel, choisissez "OUVERTURE COMPTE".

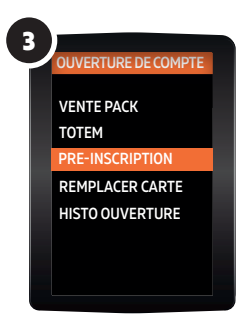

Pour finaliser votre ouverture de compte, RDV chez un libraire Nickel avec votre pièce d'identité, 20€ pour le pack et le code : 12345

Cliquez ensuite sur "PRÉ-INSCRIPTION".

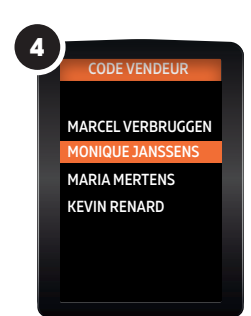

Choisissez votre nom dans la liste des vendeurs, entrez votre code vendeur et validez.

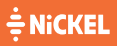

### ACTIVER UN COMPTE NICKEL LORSQUE LE CLIENT S'EST DÉJÀ PRÉ-INSCRIT EN LIGNE

### À VOUS

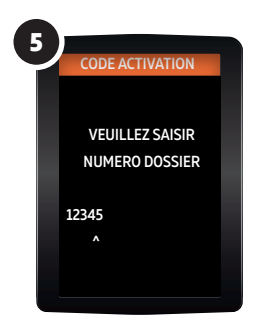

Saisissez sur votre terminal Nickel, le code d'activation à 5 chiffres que votre client a reçu par SMS.

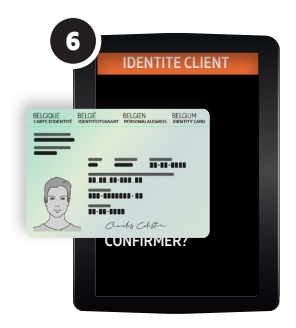

Vérifiez l'exactitude des informations affichées sur l'écran du terminal Nickel avec la pièce d'identité du client : nom, prénom et date de naissance.

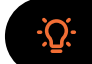

Assurez-vous que la personne en face de vous est la même que celle qui figure sur le document d'identité. N'oubliez pas qu'un seul compte peut être ouvert par client.

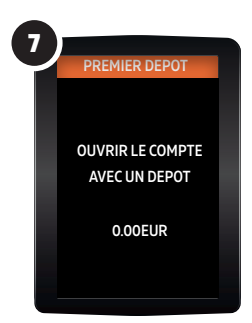

Le client peut maintenant effectuer un dépôt initial. S'il le fait, vous pouvez entrer le montant souhaité et valider. Si ce n'est pas le cas, vous pouvez valider immédiatement le montant de 0,00 €.

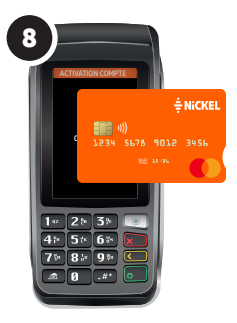

Saisissez manuellement le code de la carte sur le terminal. Ce code se trouve au dos de la carte Nickel. Donnez à votre client l'IBAN imprimé par le terminal et le client recevra son code PIN par SMS.

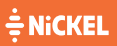

## **ACTIVER UN COMPTE** SUR LE TOTEM

#### À VOUS

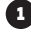

1 Prenez un pack Nickel dans votre stock.

Demandez 20 euro au client et donnez-lui un pack Nickel. 2

### AU CLIENT

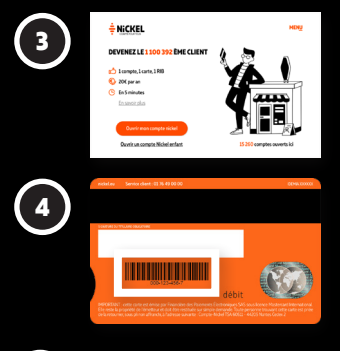

Le client se rend sur le totem Nickel et sélectionne "ouvrir mon compte Nickel".

Sur le premier écran, il saisit le code d'identification sous le code-barres au dos de la carte Nickel qu'il vient d'acheter et suit les étapes suivantes indiquées sur le totem.

Une fois cette opération terminée, le client retourne à la caisse pour activer son compte.

### À VOUS

5

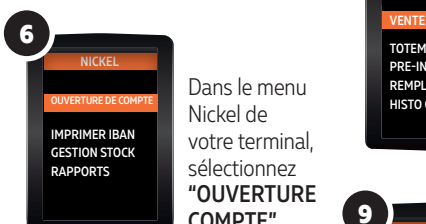

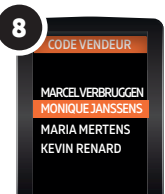

Dans le menu Nickel de votre terminal, sélectionnez "OUVERTURE COMPTE".

PRE-INSCRIPTION REMPLACER CARTE HISTO OUVERTURE VENTE PACK 7

Sélectionnez ensuite "VENTE PACK".

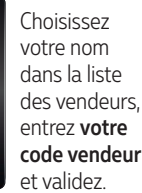

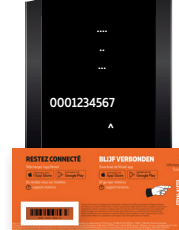

**9** NO. COFFRET

Saisissez les 4 derniers chiffres sous le codebarres de la carte au dos du Pack et validez.

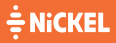

# ACTIVER UN COMPTE SUR LE TOTEM

### À VOUS

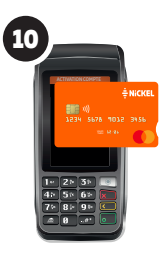

Saisissez manuellement le code figurant au dos de la carte sur le terminal Nickel.

**MARCEL VERBRUGGEN** MARIA MERTENS KEVIN RENARD CODE VENDEUR MONIQUE JANSSENS 11

Choisissez votre nom dans la liste des vendeurs, entrez votre code vendeur et validez.

Vérifiez l'exactitude des informations affichées sur l'écran du terminal Nickel avec la pièce d'identité du client : nom, prénom et date de naissance.

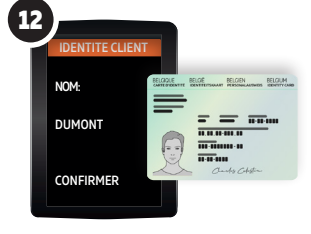

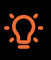

Assurez-vous que la personne en face de vous est la même que celle qui figure sur le document d'identité. N'oubliez pas qu'un seul compte peut être ouvert par client.

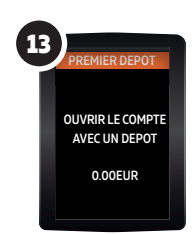

Le client peut maintenant effectuer un dépôt initial. S'il le fait, vous pouvez

entrer le montant souhaité et valider. Sinon, vous pouvez valider immédiatement le montant de 0,00 €..

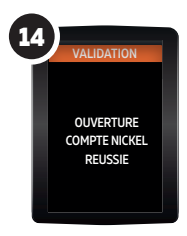

Validez l'ouverture du compte et imprimez le ticket. Remettez le ticket avec l'IBAN au client. Le client recevra le code PIN de sa carte par SMS.

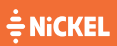

# RÉCEPTIONNER DES PACKS NICKEL 2

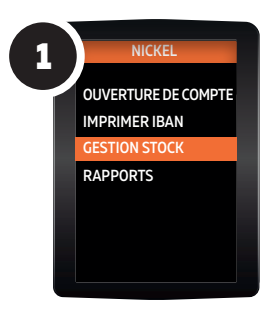

Dans le menu Nickel de votre terminal, choisissez "GESTION STOCK".

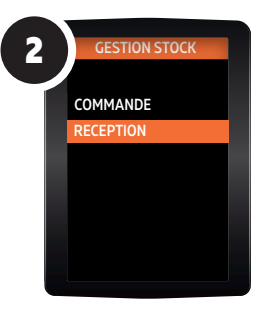

Choisissez "RECEPTION".

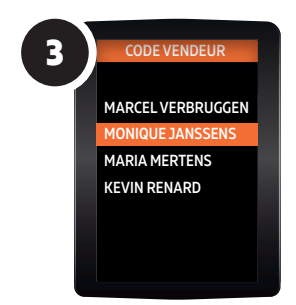

Choisissez votre nom dans la liste des vendeurs puis saisissez votre code vendeur et validez.

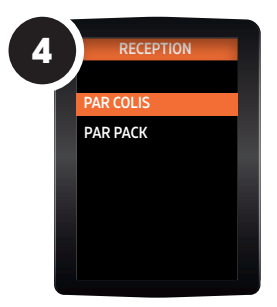

Choisissez "PAR COLIS".

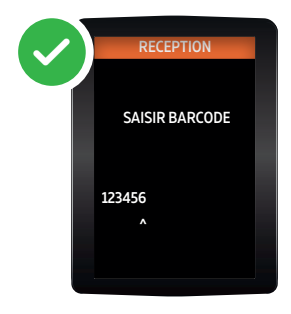

Saisissez les 6 derniers chiffres indiqués sur le feuillet mauve dans le colis.

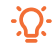

*Enregistrez systématiquement la vente des packs Nickel sur votre terminal Nickel et sur votre caisse pour éviter toute erreur de stock et de facturation.*

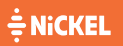

Une question? 02 891 29 70

## DÉPOSER DE L'ARGENT (VOTRE COMMISSION : 1€)

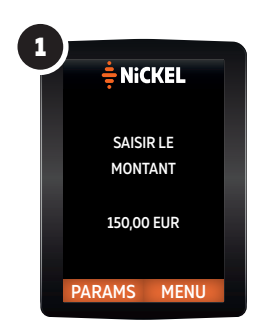

Sur l'écran d'accueil "MONTANT 0,00 EUR" saisissez le montant que votre client souhaite déposer puis validez.

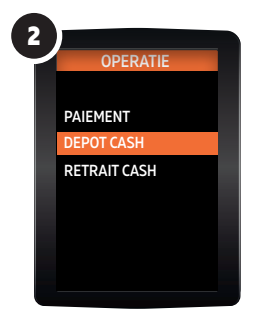

Sélectionnez "DEPOT".

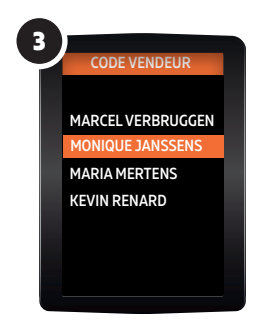

Choisissez votre nom dans la liste des vendeurs puis saisissez votre code vendeur et validez.

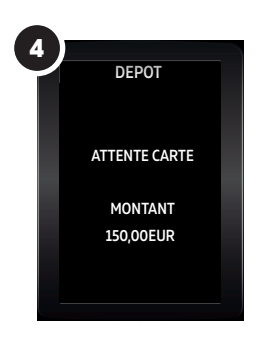

Insérez la carte Nickel du client dans le terminal Nickel puis faites-lui saisir son code secret à 4 chiffres.

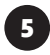

Encaissez le dépôt de votre client dans votre caisse, rendez-lui sa carte Encaissez le depot de votre client dans votre caisse, rendez-lui<br>et remettez-lui le ticket de confirmation édité par le TPE Nickel.

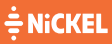

## RETIRER DE L'ARGENT (VOTRE COMMISSION : 0,25€)

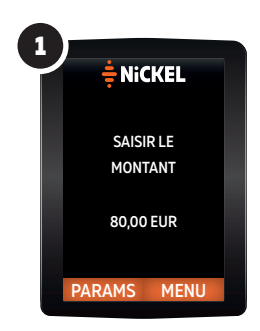

Sur l'écran d'accueil "MONTANT 0,00 EUR" saisissez le montant que votre client souhaite retirer puis validez.

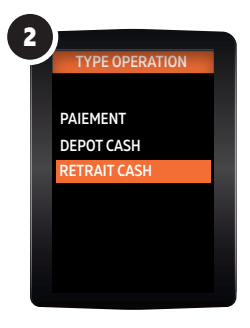

Sélectionnez "RETRAIT."

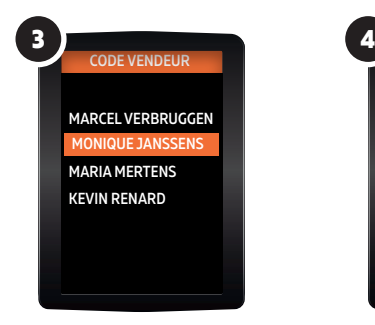

Choisissez votre nom dans la liste des vendeurs puis saisissez votre code vendeur et validez.

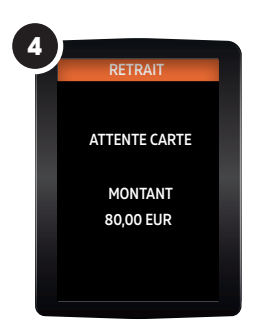

Insérez la carte Nickel du client dans le terminal Nickel, puis faites-lui saisir son code secret à 4 chiffres.

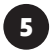

Rendez au client sa carte, puis remettez-lui les espèces demandées **5** Bendez au client sa carte, puis remettez-lui les especes den<br>ainsi que le ticket de confirmation édité par le TPE Nickel.

### ÷ NiCKEL

## REMPLACER UNE CARTE (VOTRE COMMISSION : 1€)

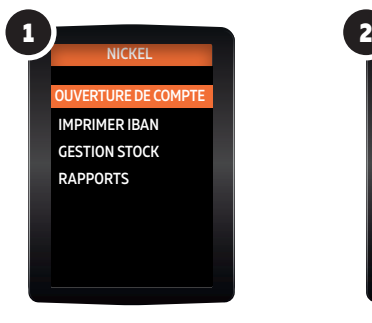

Dans le menu de votre terminal Nickel, choisissez "OUVERTURE DE COMPTE."

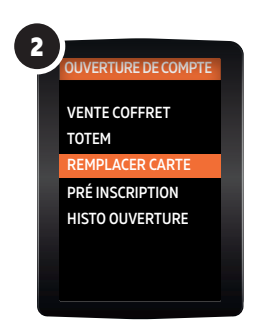

#### Choisissez ensuite "REMPLACER CARTE."

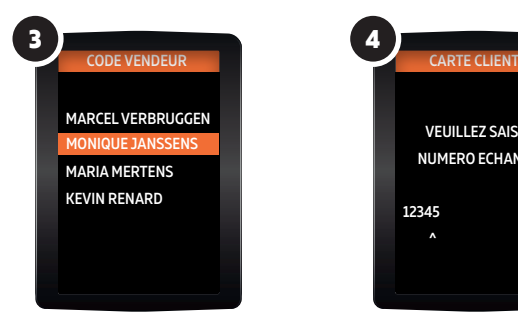

Choisissez votre nom dans la liste des vendeurs puis saisissez votre code vendeur et validez.

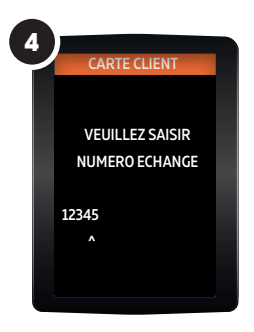

Saisissez sur votre terminal le code à 5 chiffres que votre client a reçu par SMS.

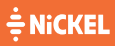